## 6. Software motion detection

The unit is capable of motion detection via the cameras interface, without the need for the separate motion sensor. However there are limitations to its capabilities. For instance, the software motion detection will not work when the camera is set in automated mode, or is being moved via the web based interface.

This tutorial provides you the information needed to setup the software motion detection.

To get to the starting point of this tutorial:

- Log in as administrator
- Click the sensors tab

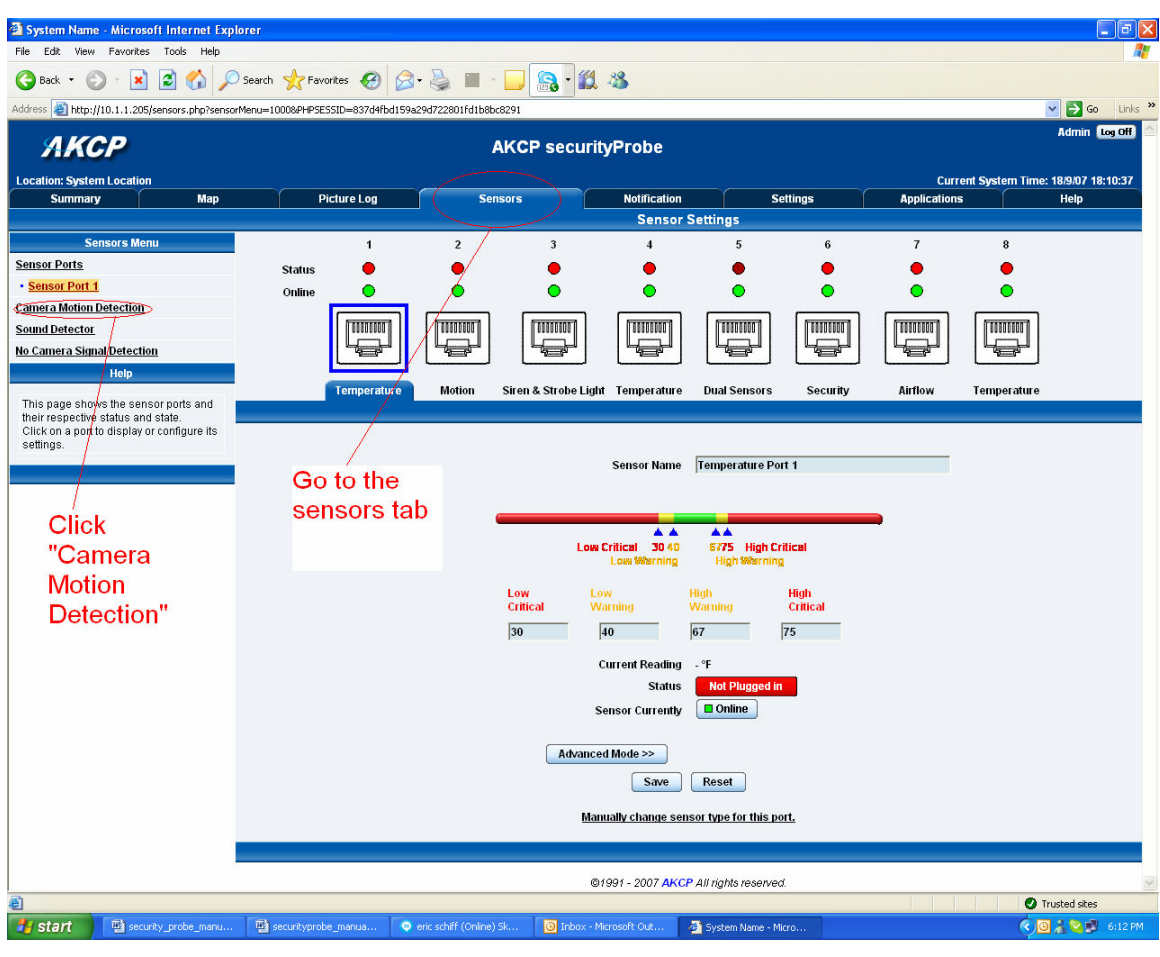

## a) First navigate to the correct page in the web based interface

b) Once on this page you need to select the camera connected to the relevant port. In our example our camera is on port 4.

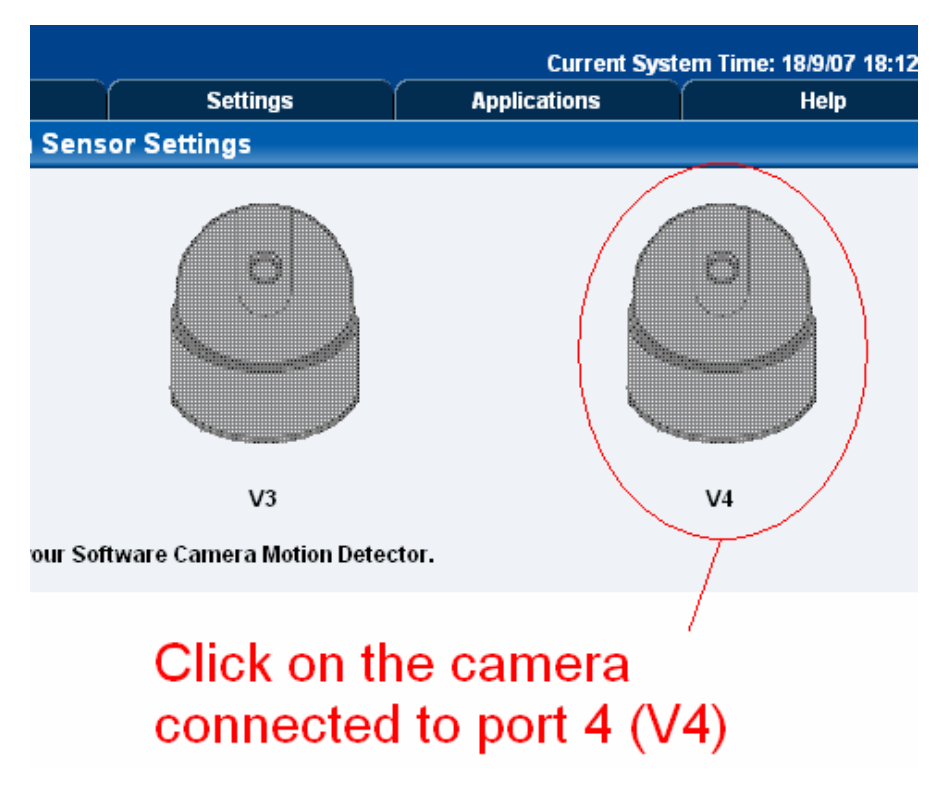

c) After selecting the camera your window will display the following :-

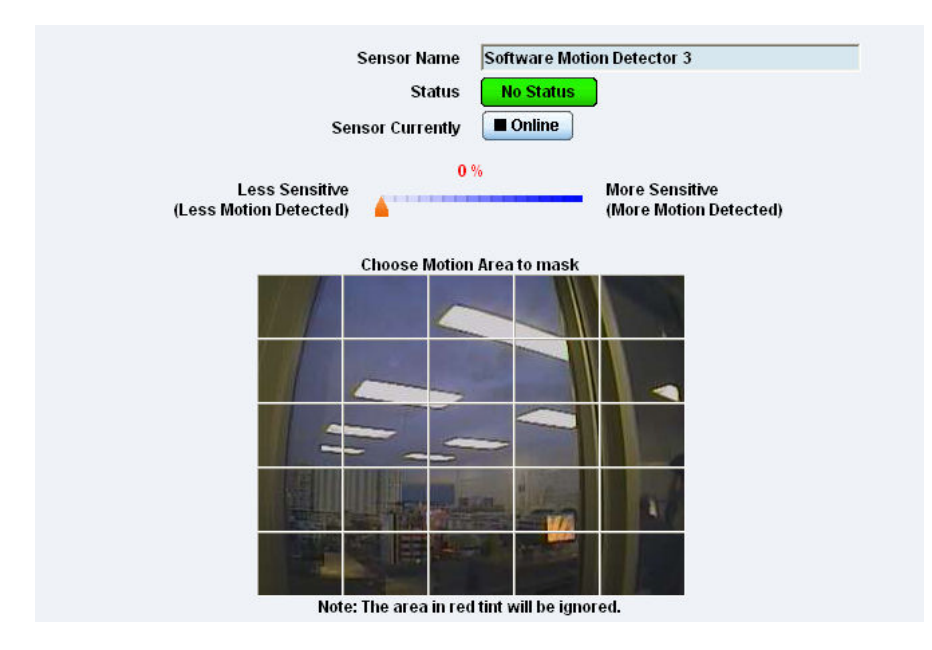

d) From here now by clicking on the grid over the picture you can select which areas are to be ignored by the motion detection. This is useful if for example you are monitoring the view from a window and there is a tree in the top left corner. You can ignore this area and monitor the rest.

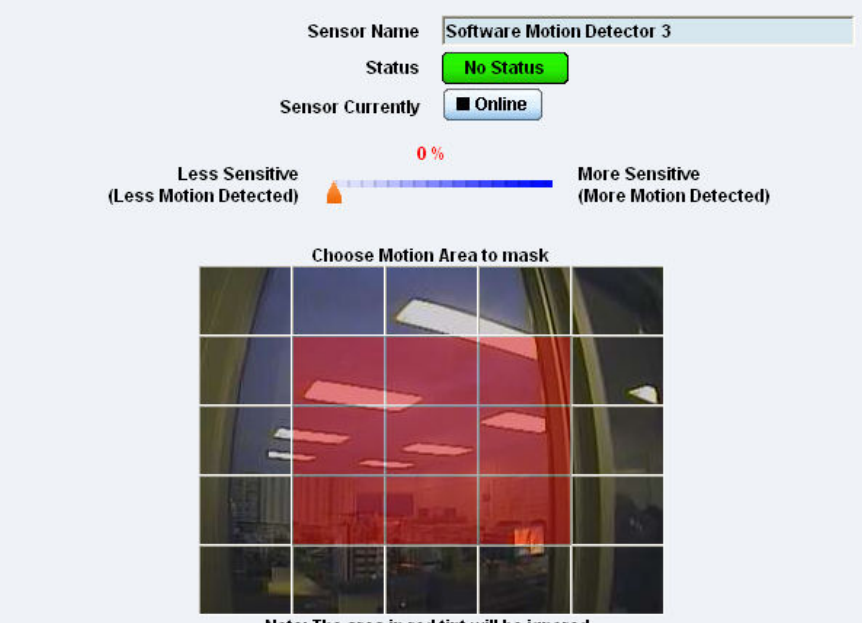

Note: The area in red tint will be ignored.